# Registrierung bei IdM meldet: vorhandenes IdM-Konto

07/15/2024 07:08:38

# **FAQ Article Print**

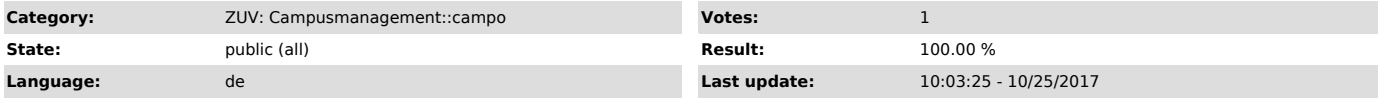

## *Symptom (public)*

Sie haben auf IdM die Registrierung für campo.fau.de ausgefüllt und anschließend eine E-Mail erhalten, die darauf hinweist, dass für Sie bereits ein IdM-Konto existiert.

#### *Problem (public)*

### *Solution (public)*

Falls Sie bereits ein IdM-Konto haben (oder hatten), müssen Sie dieses verwenden. Eine erneute Registrierung ist nicht zielführend.

Loggen Sie sich also mit Ihren IdM-Benutzerdaten unter www.idm.fau.de ["https://www.idm.fau.de"] ein und beantragen Sie im Bereich "Self Service" unter "Einstellungen > Account beantragen" einen Zugang für campo.

Falls Sie sich nicht bei IdM einloggen und auch nicht an Ihr IdM-Passwort erinnern können, benutzen Sie die "Passwort vergessen"- Funktion im IDM Self Service unter "https://www.idm.fau.de/go/forgottenPassword", um sich ein neues Passwort für Ihr IdM-Konto zu setzen. (Nach erfolgreichem Login<br>beantragen Sie, wie oben beschrieben einen Zugang für campo.)

Falls Sie derzeit an der FAU immatrikuliert sind und lediglich den Studiengang wechseln möchten:

- Sie möchten in einen zulassungsfreien Studiengang wechseln:

In diesem Fall ist WEDER die Registrierung und Bewerbung über www.campo.fau.de ["https://www.campo.fau.de"] NOCH eine erneute Immatrikulation vor Ort<br>notwendig. Ein Studiengangwechsel erfolgt ausschließlich schriftlich übe Website der Studierendenverwaltung ["https://www.fau.de/studium/im-studium/die-studierendenverwaltung-der-fau/"] herunterladen können.

Sie möchten in einen zulassungsbeschränkten Studiengang wechseln:

Verfahren Sie bitte wie am Anfang des Textes beschrieben (Registrierung für campo.fau.de) und bewerben Sie sich nach dem Login bei campo für das<br>gewünschte Fach. Nach erfolgter Zulassung füllen Sie das PDF-Formular "Studie

#### Falls die "Passwort-Vergessen"-Funktion nicht weiterhilft:

Sollten Sie noch keine Sicherheitsfragen hinterlegt haben oder die Antworten auf Ihre Sicherheitsfragen vergessen und keine externe E-Mail-Adresse hinterlegt haben, kommen Sie bitte zu den angegebenen Offnungszeiten an eine unserer Servicetheken. Bringen Sie für eine eindeutige Identifikation<br>bitte Ihren Lichtbildausweis und ggf. Studenten-/Mitarbeiterausweis mit.

Sollten Sie aus triftigen Gründen ( z.B. Auslandsaufenthalt ) nicht die Möglichkeit haben, persönlich zu erscheinen, so stellen Sie bitte eine<br>Vollmacht auf eine Person Ihres Vertrauens aus. Der Bevollmächtige kann dann (n das Passwort setzen lassen.

Die Vollmacht muss

- Im Original vorliegen Ihren Namen und Ihre IDM-Kennung enthalten
- 
- Von Ihnen eigenhändig unterschrieben sein Eine Begründung enthalten, warum Sie nicht selbst erscheinen können
- Die Bitte um Passwortänderung enthalten
- Name und Geburtsdatum der /des Bevollmächtigten
- Das Ausstellungsdatum (nicht älter als eine Woche) enthalten

Sie finden unsere Service-Theken an folgenden Standorten:

Erlangen Südgelände: Rechenzentrum (RRZE)

Martensstr. 1, Erlangen Erster Stock Raum 1.013 Telefon: 0 91 31 - 85 - 2 99 55 Telefax: 0 91 31 - 85 - 2 99 66 Öffnungszeiten: Montag - Donnerstag von 09.00 - 16.00 Uhr Freitags von 09.00 - 14.00 Uhr

Erlangen Innenstadt: IT-Zentrum Innenstadt (IZI) Bismarckstr. 1, Erlangen C-Turm, Raum C105 Telefon: 0 91 31 - 85 - 2 61 34 Telefax: 0 91 31 - 85 - 2 21 21 Öffnungszeiten: Montag - Donnerstag von 09.00 - 16.00 Uhr Freitags von 09.00-14.00 Uhr

Nürnberg: IT-Zentrum Nürnberg (IZN) Lange Gasse 20, Nürnberg Raum 0.439 Telefon: 09 11 - 53 02 - 815 Telefax: 09 11 - 53 02 - 408 Öffnungszeiten: Montag - Freitag von 09.00-12.00 Uhr, 14.00-17.00 Uhr und 19.00-21.00 Uhr Samstags von 09.00-12.00 Uhr, 15.00-17.00 Uhr und 20.00-21.00 Uhr

Ich war ganz sicher noch nie an der FAU. Was soll ich tun?

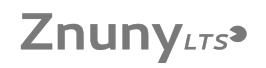

Falls Sie sicher sind, dass Sie zuvor noch nie an der FAU waren und o.g. Benutzerkennung nicht Ihnen gehört (hat), melden Sie sich bitte per E-Mail<br>bei idm@fau.de ["mailto:idm@fau.de"] unter Angabe der Vorgangsnummer, die